# **MİCROSOFT OFFİCE EXCEL ÇALIŞMA NOTLARI**

Microsoft Excel bir hesap tablosu programıdır. Bu program ile kolayca tablo oluşturulabilir ve tablo üzerinde hesaplama işlemleri yapabilirsiniz. Ayrıca tablodaki bilgiler ile grafik oluşturulabilir, dosyanıza resimler ekleyebilir, yazılarınızı biçimlendirip çıktı alabilirsiniz.

Excel programı başlı başına büyük bir tablodur. Satır ve sütunlardan oluşur. Satır ve sütunların kesiştiği her bir birime **hücre** adı verilir. Yeni bir dosya açtığınızda, varsayılan olarak 3 çalışma sayfası vardır. Excel'de yapılan dosyaların uzantısı **.xlsx** olarak kaydedilir.

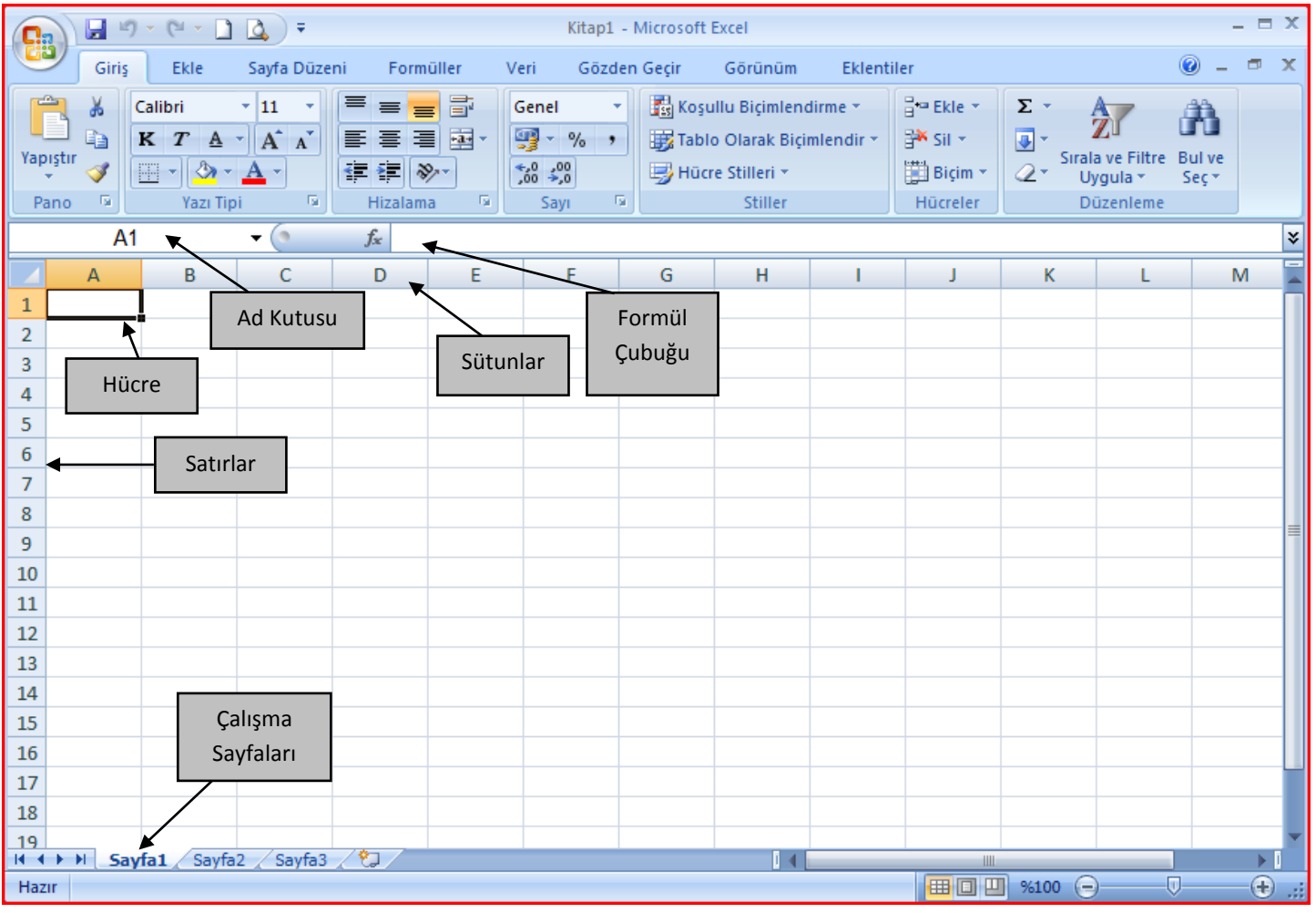

# **SEKMELER**

**Giriş:** Giriş sekmesi Excel'deki temel işlemlerin yapılabileceği sekmedir. Yazı tipi ve paragraf hizalama işlemleri, filtre ve sıralama işlemleri gibi temel işlevler bu sekmede bulunur.

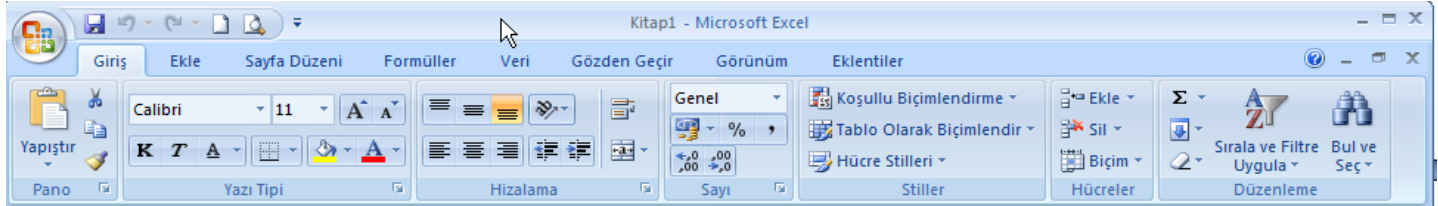

**Ekle**: Ekle sekmesi Excel'e eklenebilecek resim, şekil, grafik, özet tablo ve köprü gibi işlevleri içerir. Ekle sekmesi seçildiğinde 5 tane grup ekrana gelir. Bunlar; Tablolar, Çizimler, Grafikler, Bağlantılar ve Metin gruplarıdır.

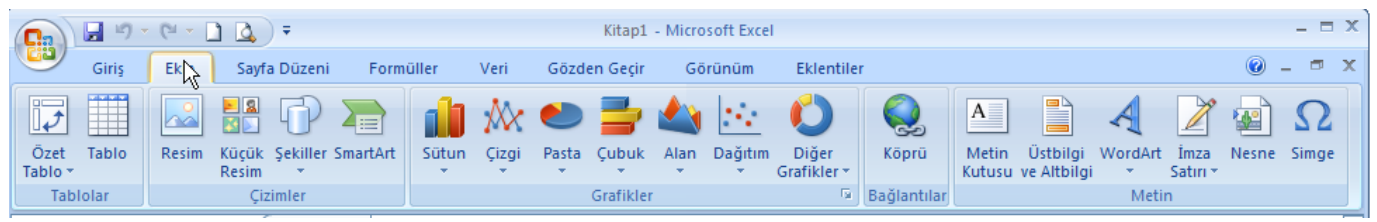

**Sayfa Düzeni:** Sayfa Düzeni sekmesinde sayfanın kenar boşlukları, yönlendirme, boyutu ve yazdırma ayarları gibi işlevler vardır.

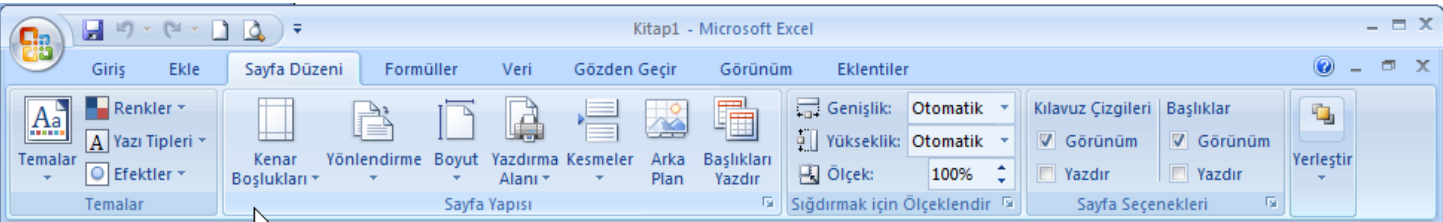

**Formüller:** Formüller sekmesinde hesaplama araçları, fonksiyonlar ve fonksiyonlara ait işlevler bulunur. Formülleri kısa yoldan bu sekmeyi kullanarak yazabiliriz.

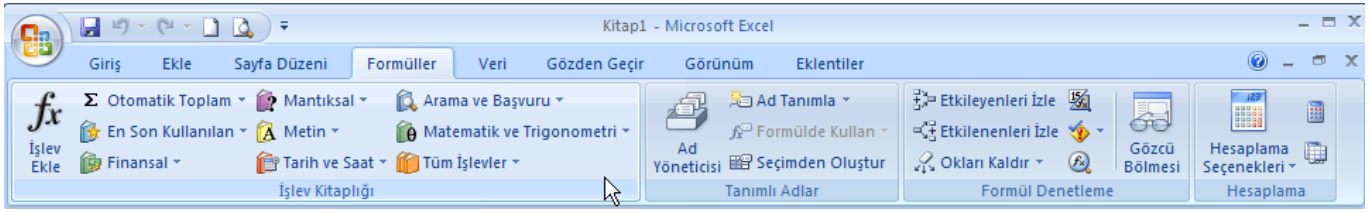

# **OTOMATİK DOLDURMA ÖZELLİĞİ**

Excel programında, hızlı veri girişini sağlamak için otomatik doldurma özelliğini kullanabiliriz.

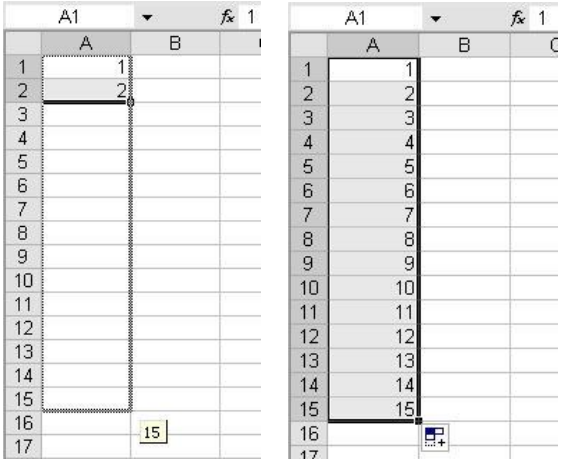

Örneğin; 1'den 15'e kadar olan sayıları alt alta yazmak için sırasıyla 1 ve 2 değerlerini gireriz ve bu iki hücreyi seçip sağ alt köşesinde artı işaretini görünce aşağıya doğru istediğimiz kadar sürükleriz. Excel bu seriyi bizim yerimize tamamlayacaktır.

Aynı işlevi sadece ağıya doğru değil, sağa, sola, yukarıya doğru tutup sürükleyerek de yapabiliriz.

Bunun yanında Excel verilerin desenine göre doldurma işlemini yapacaktır. Örneğin sayılar 2 ve 4 olarak girilirse Excel 6,8,10,12,… şeklinde seriyi sürdürecektir.

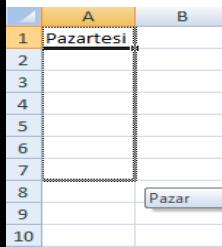

Aynı özellik aylar, günler ve tarihleri tamamlamak için de kullanılır.

#### **FİLTRE UYGULAMA**

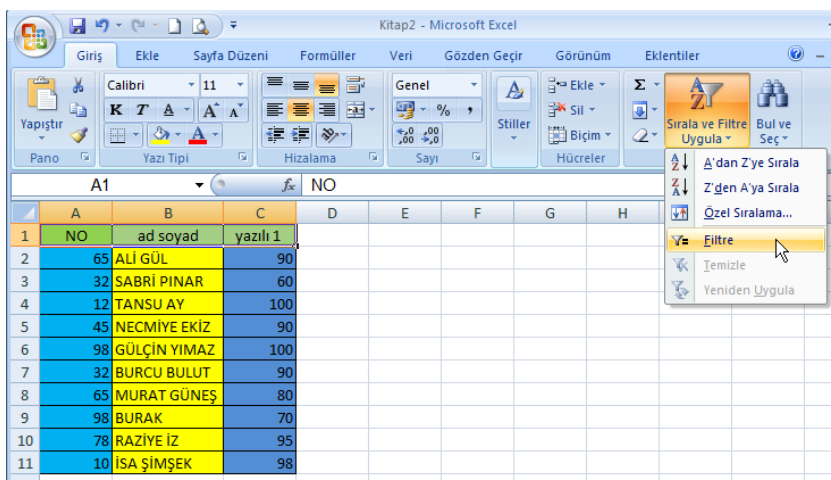

Bazen tablomuzda yüzlerce hatta binlerce satır veri olabilir. Bu veriler üzerinde aradığımızı daha kolay bulmak için verileri filtreleyebiliriz. Bu işlem için filtrelemek istediğimiz verilerimizin başlıkları seçtikten sonra; Giriş Sekmesinden "Sırala ve Filtre Uygula" düğmesi tıklanıp, açılan menüde "Filtre" seçilmelidir.

Bu işlemden sonra tablomuzun ilk satırındaki hücrelerde ok işareti görülecektir. Ok işaretlerine tıklayarak verilerimizi filtreleyebiliriz

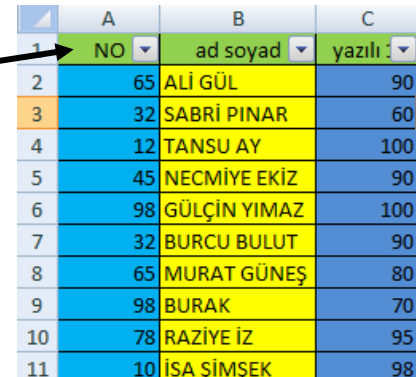

#### **EXCEL'DE FORMÜLLER VE FONKSİYONLAR**

Excel programı mantıksal ve aritmetiksel işlemler yapabilir. Bunun için Excel'de formüller kullanılır. **Formüller "=" işareti ile başlar.** Formül yazarken çok dikkatli olmak gerekir bir harf yanlışlığı sebebiyle formül çalışmayabilir veya istenilen sonucu vermeyebilir. Formülleri yazmak için aşağıdaki işaretler kullanılır:

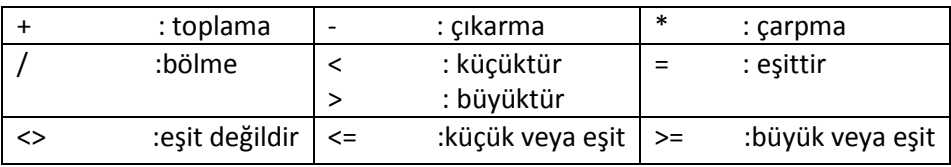

#### **Aritmetik İşlemler**

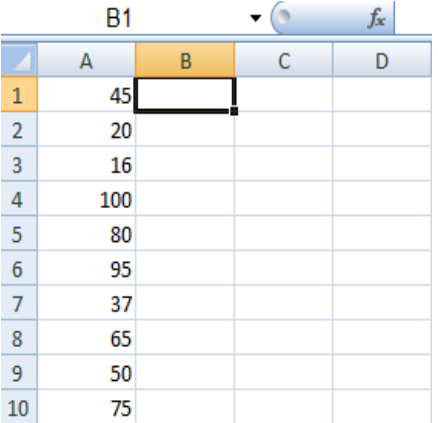

**Örnek 1:** B1 hücresine A2 ve A3 hücrelerinin toplamını yazdırmak için, B1 hücresine aşağıdaki formül yazılmalıdır:

#### **=A2+A3**

**Örnek 2:** C1 hücresine A5, A6 ve A7 hücrelerinin ortalamasını yazdırmak için, C1 hücresine aşağıdaki formül yazılmalıdır:

# **=(A5+A6+A7)/3**

**Örnek 3:** B1 hücresine A2 ve A3 hücrelerinin farkını yazdırmak için, B1 hücresine şu formül yazılmalıdır: **=A2-A3**

**Örnek 4:** C1 hücresine A8 ve A9 hücrelerinin çarpımını yazdırmak için, C1 hücresine şu formül yazılmalıdır: **=A8\*A9**

**Örnek 5:** B1 hücresine A4 hücresinin A10'a bölümünü yazdırmak için, B1 hücresine şu formül yazılmalıdır: **=A4/A10**

**Örnek 6:** B1 hücresine A1 hücresinin yüzde 15'ini yazdırmak için, B1 hücresine şu formül yazılmalıdır: **=A1\*15%**

# **TOPLA FONKSİYONU**

Hücrelerdeki değerlerin toplamını bulmak için kullanılır. Kullanılışı şu şekildedir:

**=TOPLA(A1;A20)** (Excel A1 ve A20 hücrelerindeki değeri toplayacaktır.)

**=TOPLA(A1:A20)** (Excel A1 ve A20 hücreleri arasındaki bütün değerleri toplayacaktır.)

*ÖNEMLİ NOT: Topla formülünde hücre adları arasına ";" işareti kullanılırsa sadece o hücredeki değerler toplanır. Eğer hücre adları arasında ":" işareti kullanılırsa o hücreler arasındaki bütün değerler toplanır.* 

#### **ORTALAMA FONKSİYONU**

Hücrelerdeki değerlerin ortalamasını bulmak için kullanılır. Kullanılışı şu şekildedir:

*=ORTALAMA(A1;A20)* (Excel A1 ve A20 hücrelerindeki değerlerin ortalamasını bulacaktır.)

*=ORTALAMA(A1:A20)* (Excel A1 ve A20 hücreleri ve arasındaki bütün değerlerin ortalamasını bulacaktır)

*Önemli Not: Ortalama formülünde hücre adları arasına ";" işareti kullanılırsa sadece o hücrelerdeki değerlerin ortalaması alınır. Eğer ":" işareti kullanılırsa o hücreler arasında kalan bütün hücrelerdeki değerlerin ortalaması alınır.* 

# **MAK FONKSİYONU**

Hücrelerdeki değerlerin en büyüğünü bulmak için kullanılır. Kullanılışı şu şekildedir;

*=MAK(A1;A20)* (Excel A1 ve A20 hücrelerini karşılaştırır ve büyük olanı yazar.)

*=MAK(A1:A20)* (Excel A1 ve A20 hücreleri ve arasındaki bütün değerleri karşılaştırır ve en büyüğünü yazar.)

#### **MİN FONKSİYONU**

Hücrelerdeki değerlerin en küçüğünü bulmak için kullanılır. Kullanılışı şu şekildedir:

*=MİN(A1;A20)* (Excel A1 ve A20 hücrelerini karşılaştırır ve küçük olanı yazar.)

*=MİN(A1:A20)* (Excel A1 ve A20 hücreleri ve arasındaki bütün değerleri karşılaştırır ve en küçüğünü yazar.)

# **MANTIKSAL İŞLEMLER**

# **EĞER FONKSİYONU**

Hücreler arasında mantıksal işlemler (büyüktür, küçüktür, eşittir, değildir …) yaptırmak için kullanılır. Fonksiyon üç bölümden oluşur, bölümler arasına noktalı virgül (;) konur. İlk bölüm şart, ikinci bölüm şart doğru ise yapılacak olanlar, üçüncü bölüm ise şart yanlış ise yapılacak olanları belirtir. Formül yazılırken metinsel ifadeler çift tırnak içine alınır.

Örneğin aşağıdaki örnekte Excel, A1 hücresi 50'den büyükse "Geçti", 50'den küçükse "Kaldı" yazdıracaktır. Dikkat edilirse Geçti ve Kaldı yazıları tırnak içinde iken 50 sayısı ve A1 tırnak içinde yazılmamıştır.

Kullanılışı;

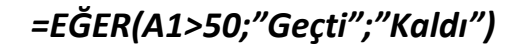

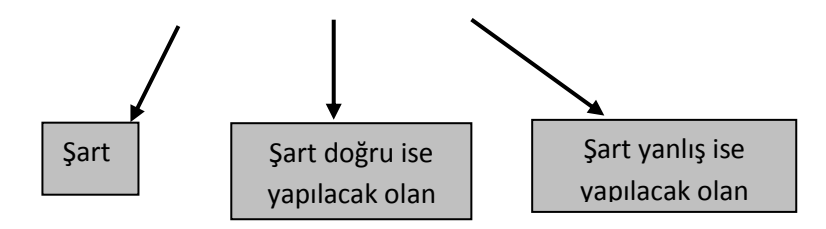

#### **Örnek:**

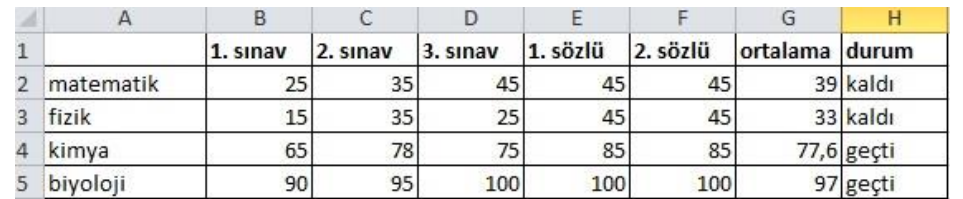

Yukarıdaki tabloda bir öğrencinin üç sınav ve iki sözlü notu girilmiş, ortalama hesaplanıp sonucun 45'ten küçük olması durumunda kaldı, 45'e eşit veya 45'ten büyük olması durumunda geçti yazdırılmıştır. Bunun için H2 hücresindeyken; **=EĞER(G2<45;"kaldı";"geçti")** veya **=EĞER(G2>=45;"geçti";"kaldı")** formülleri yazılmalıdır.